# How to Install Windows 7 from USB Flash Drive / **Flash Disk / Thumb Drive / Pen Drive**

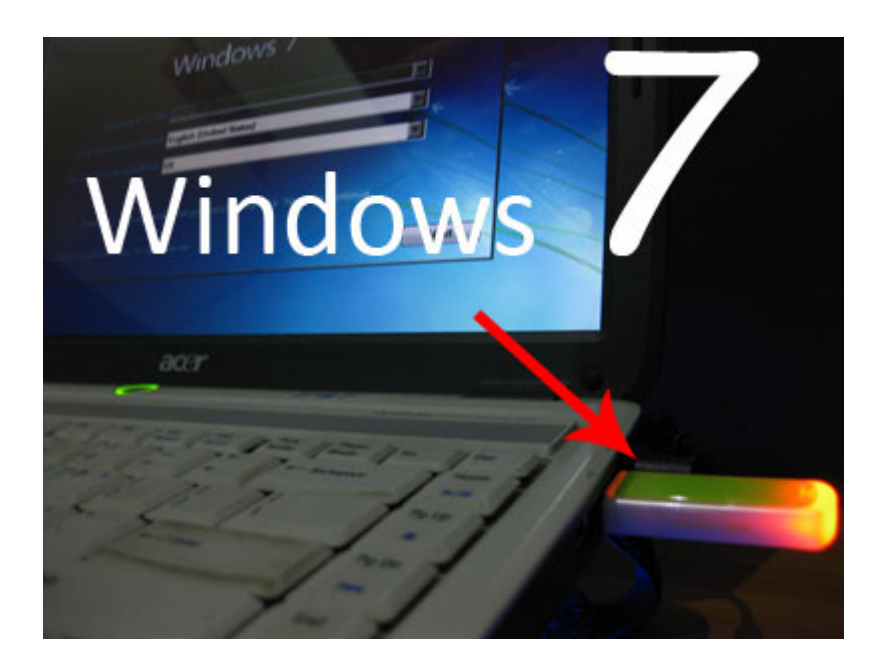

Install Windows 7 from USB Flash drive / Flash disk /Thumb drive /Pen drive :

step  $1$ : Insert your Windows 7 DVD and plug in your USB flash drive. Download newest version of WinToFlash from this link: http://wintoflash.com/download/en/ then open WinToFlash.exe

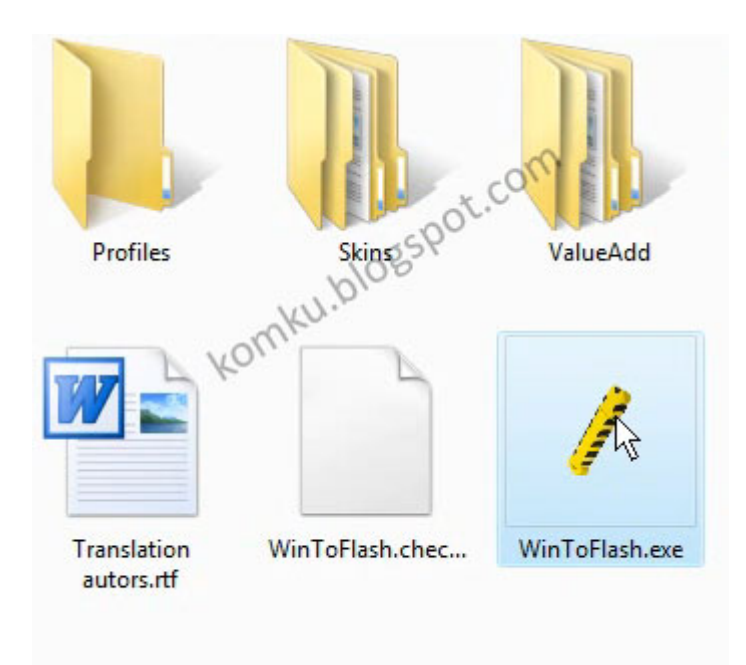

#### step 2:

This program will transfer Windows setup from optical to USB drive Recommended to switch on Wizard mode for users have no experience of Windows setup fine tuning

#### click on green symbol.....

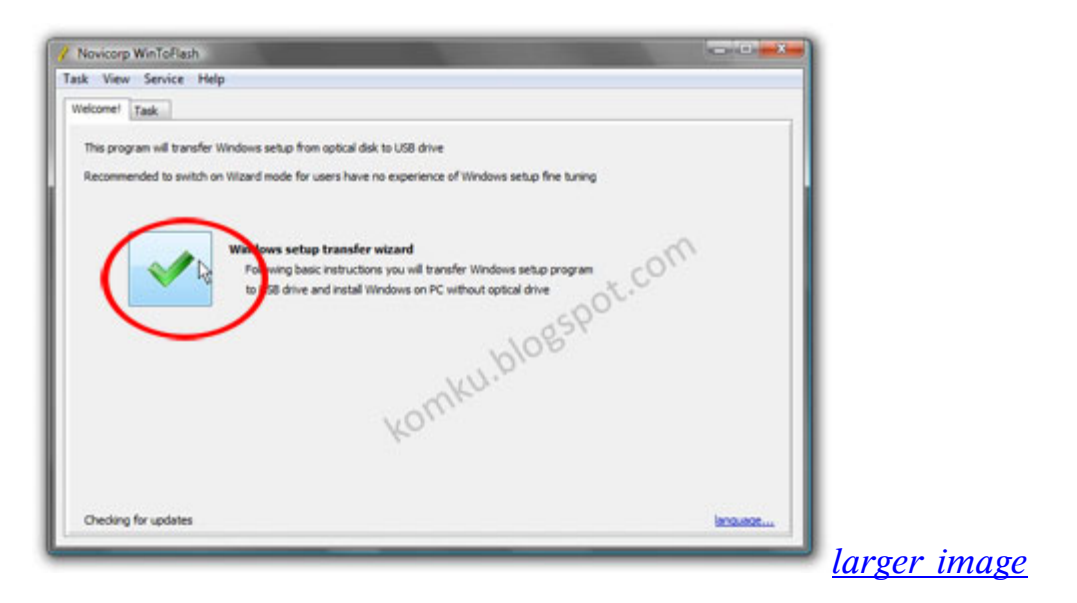

#### step 3:

This program will help you to install Windows from a USB drive

## click Next button...

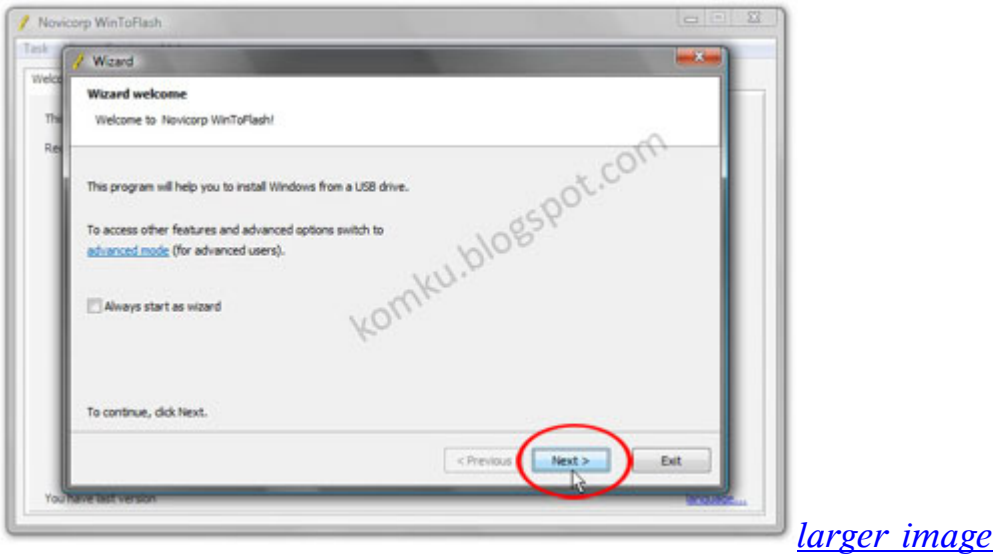

## step 4:

Specify the location of windows setup files and USB drive... be careful, don't make any mistake... in my computer, Windows file path: G:\ and USB drive: H:\ it might be different with yours...

then click Next...

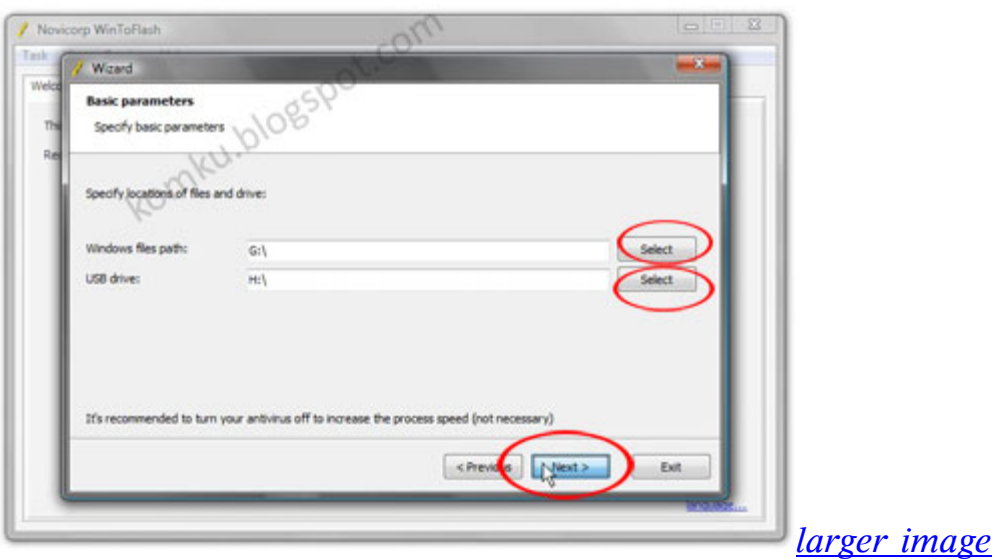

step 5: Select: "I Accepted th terms of the license agreement and click continue...

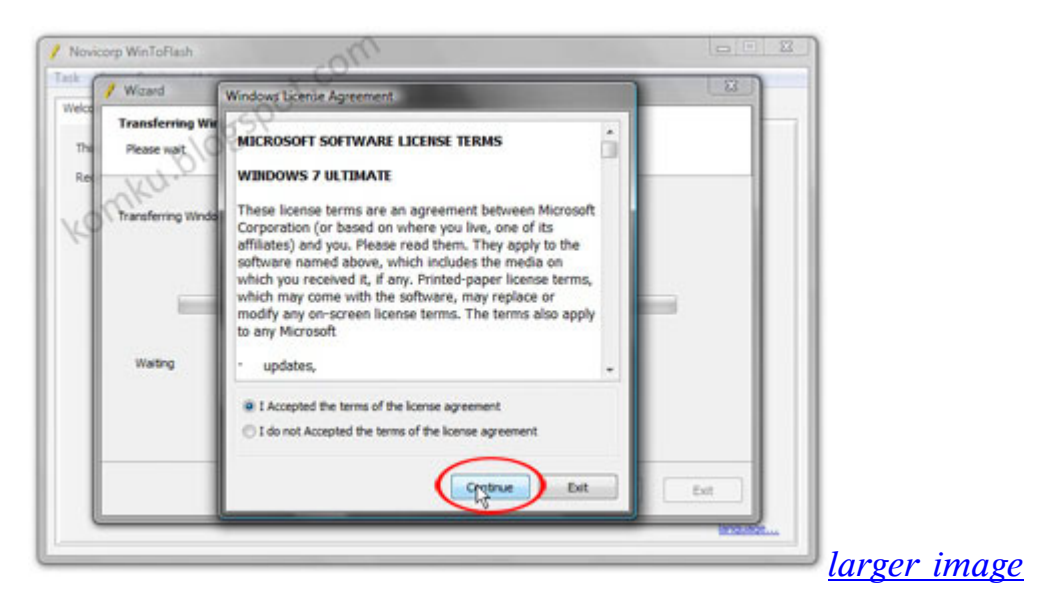

#### step 6:

Warning! Formatting will erase ALL DATA on target disk. To format press OK, to quit press Cancel.

## click OK....

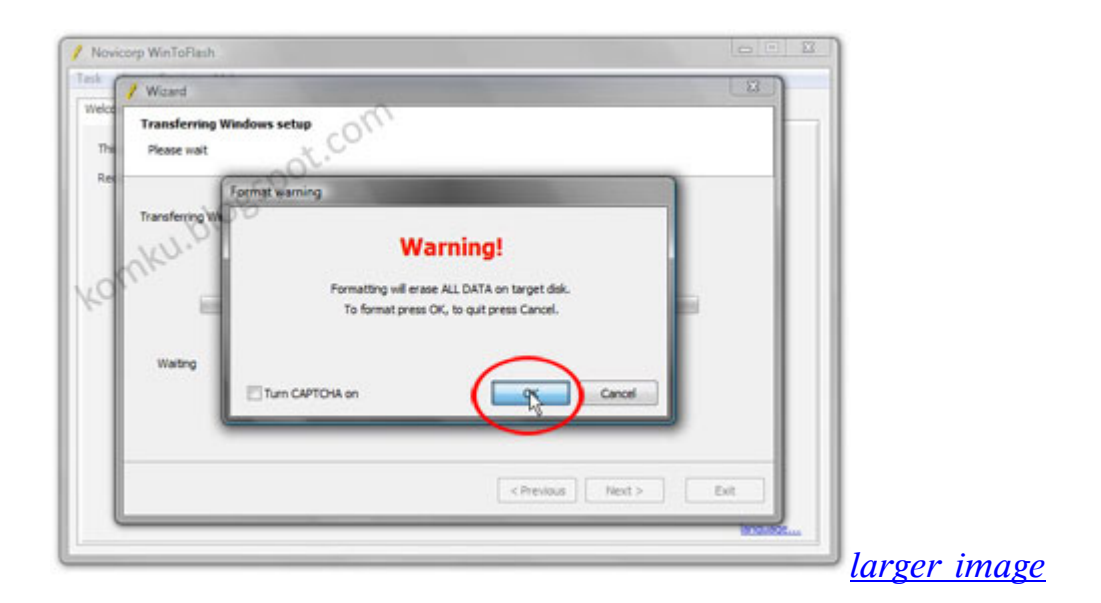

## step 7: please wait while WinToFlash transferring Windows setup to USB drive...

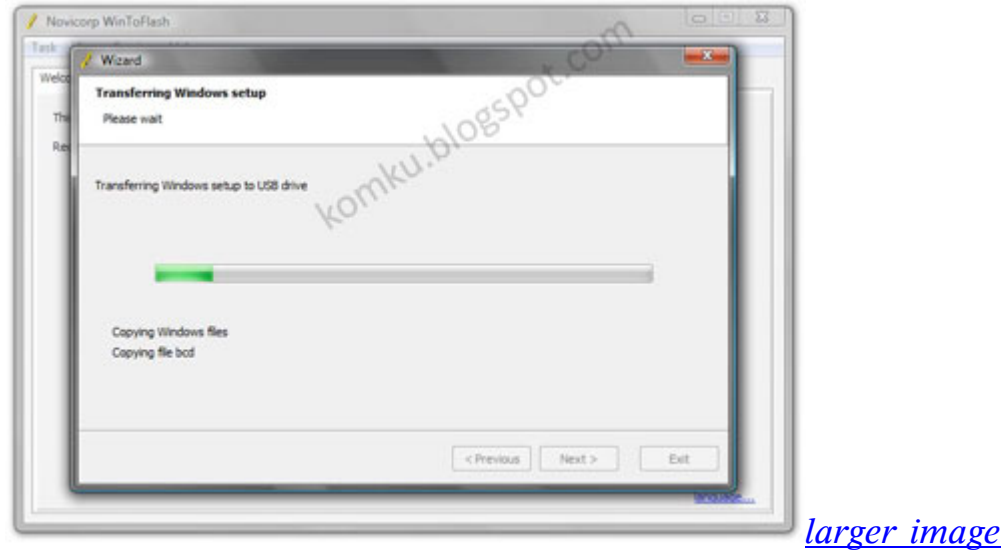

step 8:<br>Click Next....

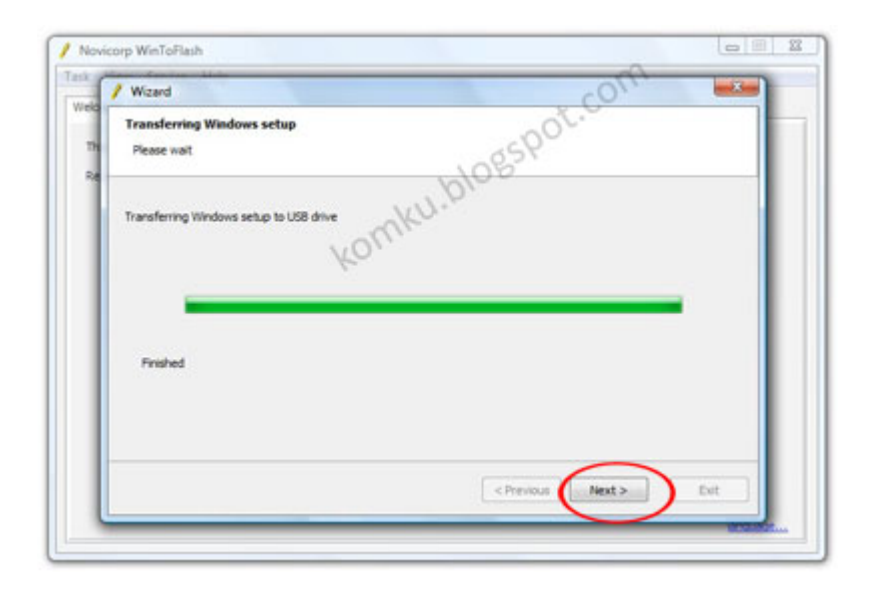

step 9:

done....

click Exit

now you can install Windows 7 on any computer from USB Flash drive... How? please read step 10....

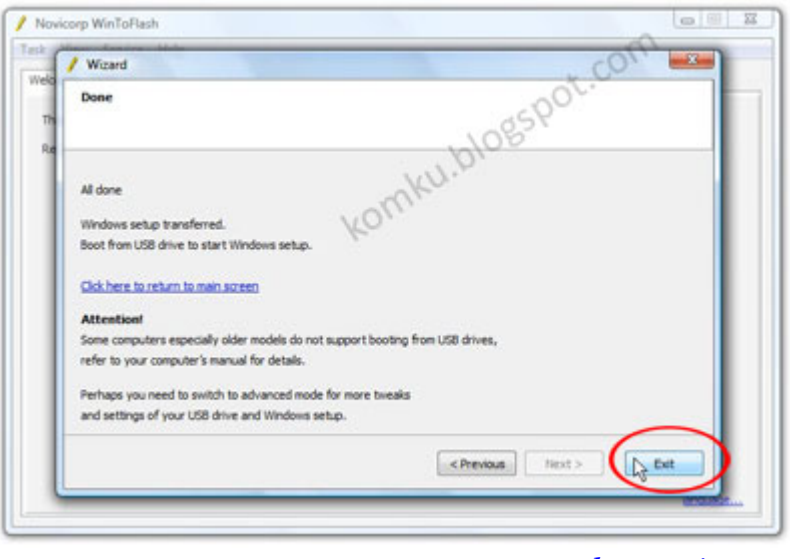

larger image

step 10: Plug in your USB flash drive.... then turn on your computer (laptop) and press F2 key rapidly during the post to get the BIOS menu...

then change Boot priority order: USB flash drive as first boot option press F10 key to save the configuration and exit.... your computer will reboot...

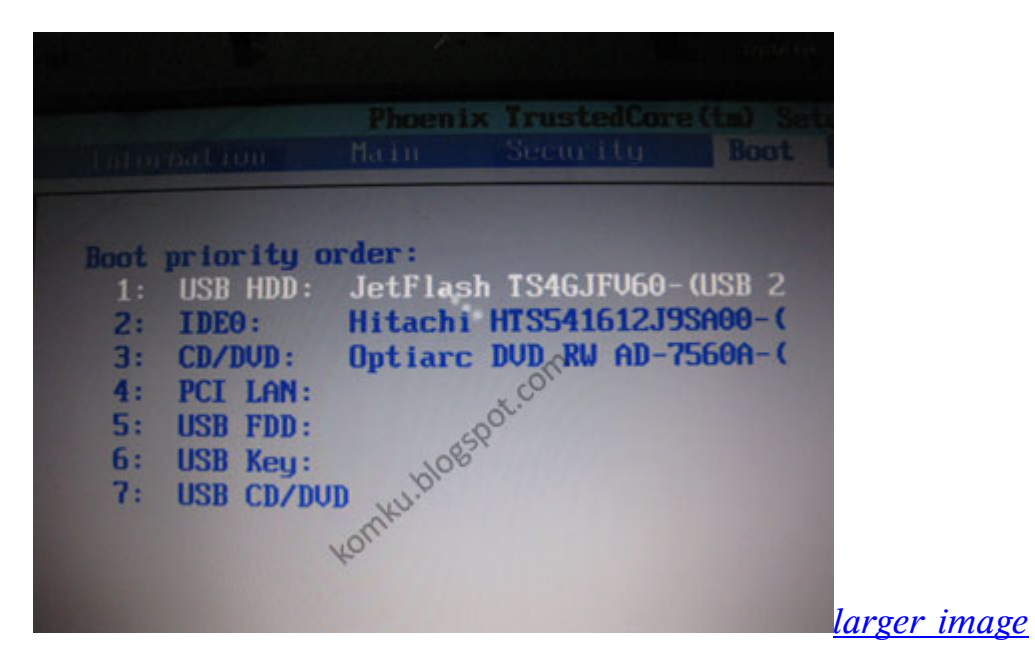

step 11: then install Windows 7 as usual :)

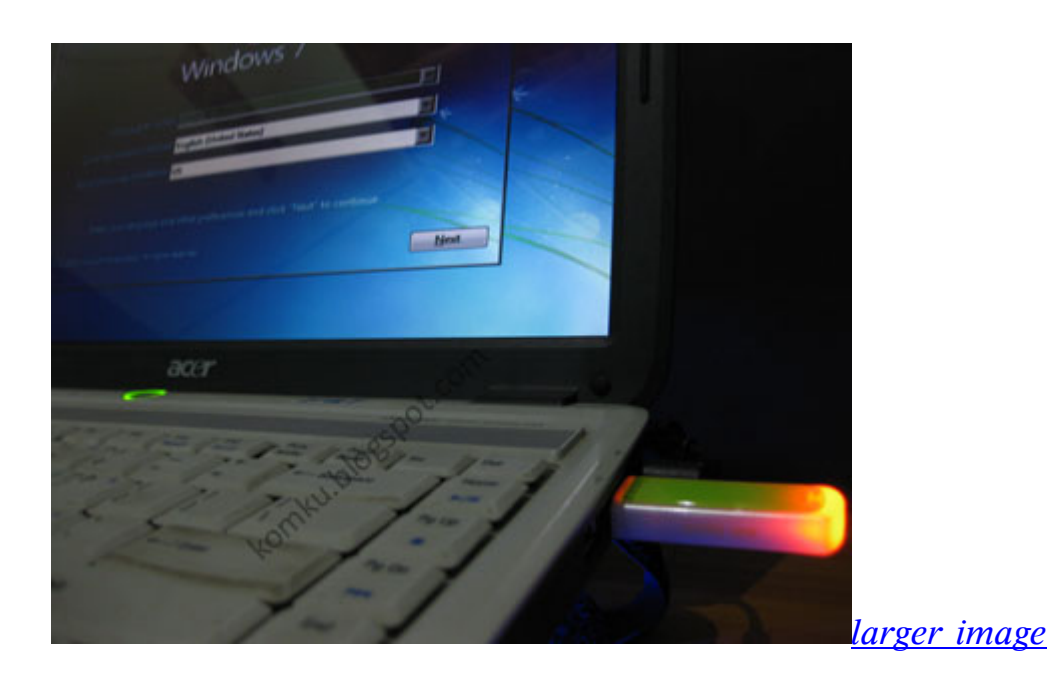

on first "restart"

you must go to BIOS again and change boot priority order: HDD as first boot option then press F10 key to save the configurations and exit....

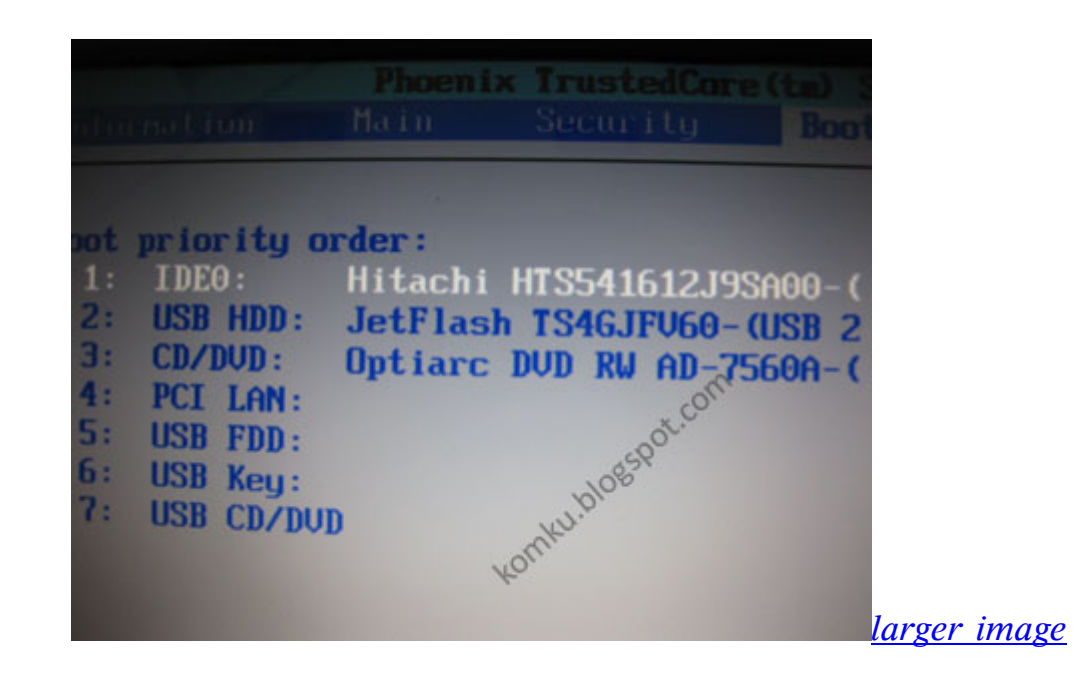

and Windows 7 Institullation from USB Flash drive finished.....

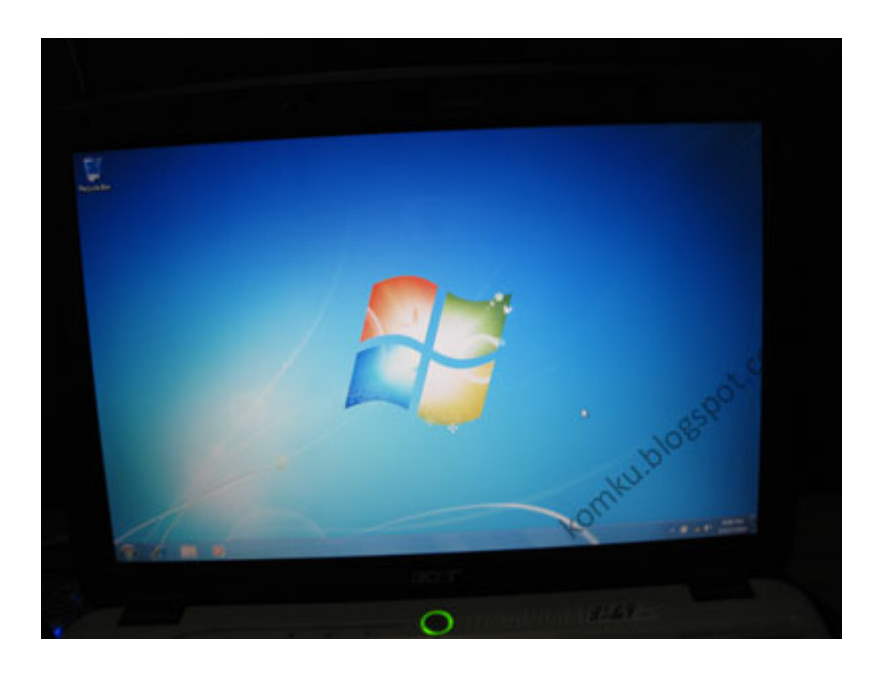

Labels: tips